# **Ranocchi**

#### **DATI IDENTIFICATIVI DELL'AGGIORNAMENTO**

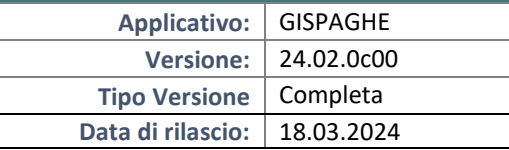

Gentile cliente,

La informiamo che è disponibile un aggiornamento GIS PAGHE.

Da GIS Start Web: cliccare sull'icona di visualizzazione aggiornamenti e scaricare l'aggiornamento (operazione automatica se attivo il download manager)

Dal sito Ranocchi: accedere all'area riservata del sito

http://www.ranocchi.it ed effettuare il download del file di Aggiornamento 24.02.0c00 (Aggiornamenti software\2024\GIS PAGHE - Gis Paghe 24.02.0c00 Aggiornamento 24.02.0c00 )

#### **COMPATIBILITA' E INSTALLAZIONE**

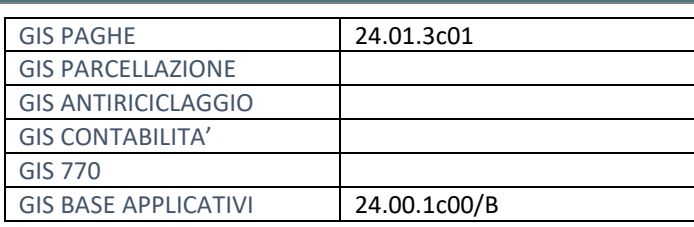

L'installazione dell'applicativo è identica per tutti i tipi di server (LINUX o WINDOWS) e può essere eseguita da un qualsiasi client in cui è presente l'applicativo GISPAGHE.

Per effettuare l'installazione dell'aggiornamento eseguire le seguenti operazioni Da Gis Start Web:

- 1. nella sezione AGGIORNAMENTI cliccare sull'icona di download per scaricare l'aggiornamento
- 2. una volta scaricato cliccare sull'icona verde per installare l'aggiornamento

#### Dal sito Ranocchi:

- 1. Effettuare il download del file *GISPAGHE\_Com\_2420c0\_fsetup0* dall'area riservata del sito *ranocchi.it*
- 2. Salvare il file in una qualsiasi cartella di un client in cui è presente la procedura GISPAGHE
- 3. Eseguire il file con un doppio click del mouse
- 4. Selezionare il nome del *server* o *locale*
- 5. Selezionare la *sigla* da aggiornare
- 6. Selezionare il tasto *installa* per procedere con l'aggiornamento

#### **AVVERTENZE**

La presente release contiene :

Recupero esonero Ivs lavoratrici madri

## **Ranocchi**

同臣 Paghe e Stipendi

#### SOMMARIO

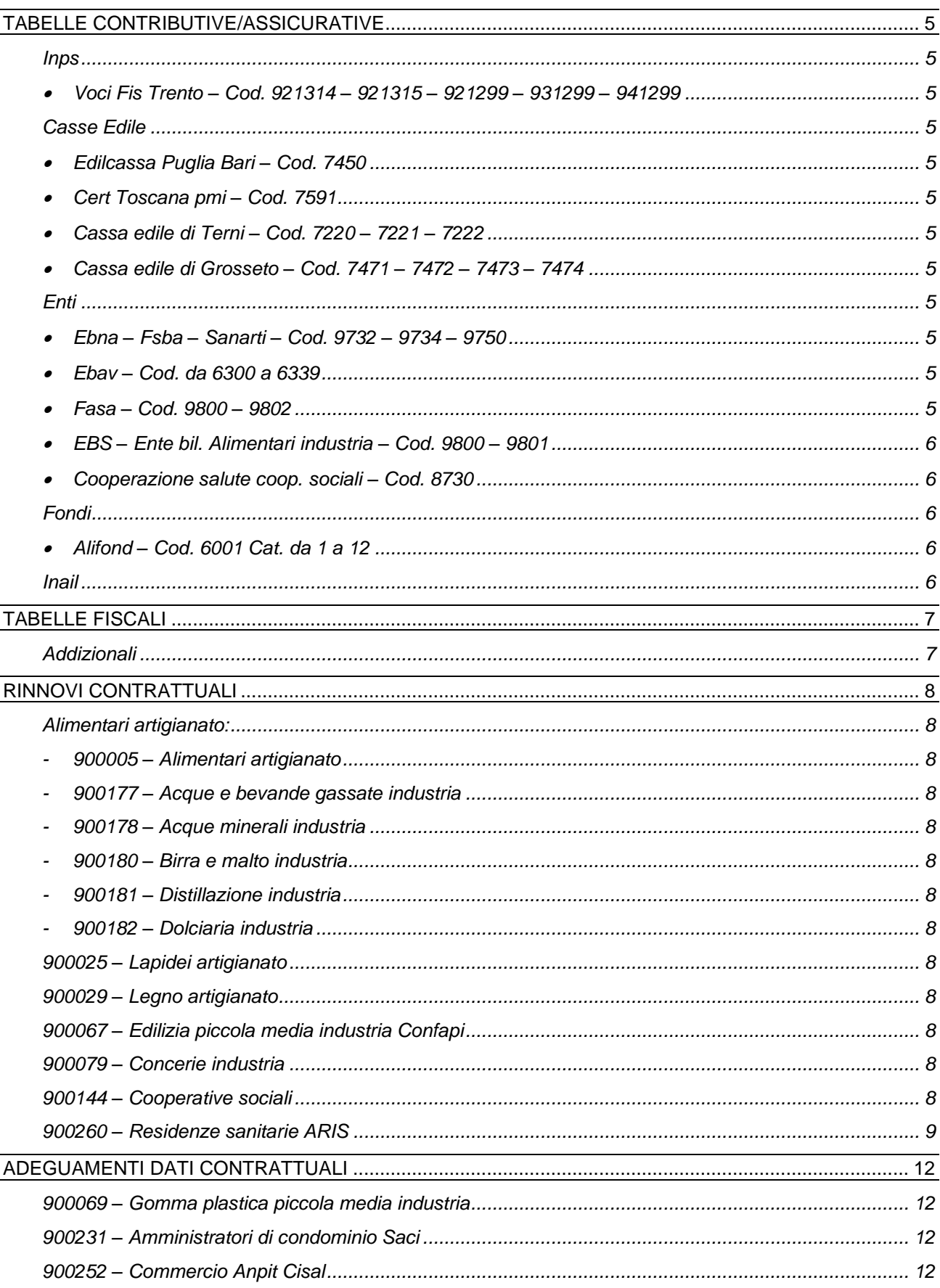

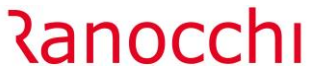

Versione Data

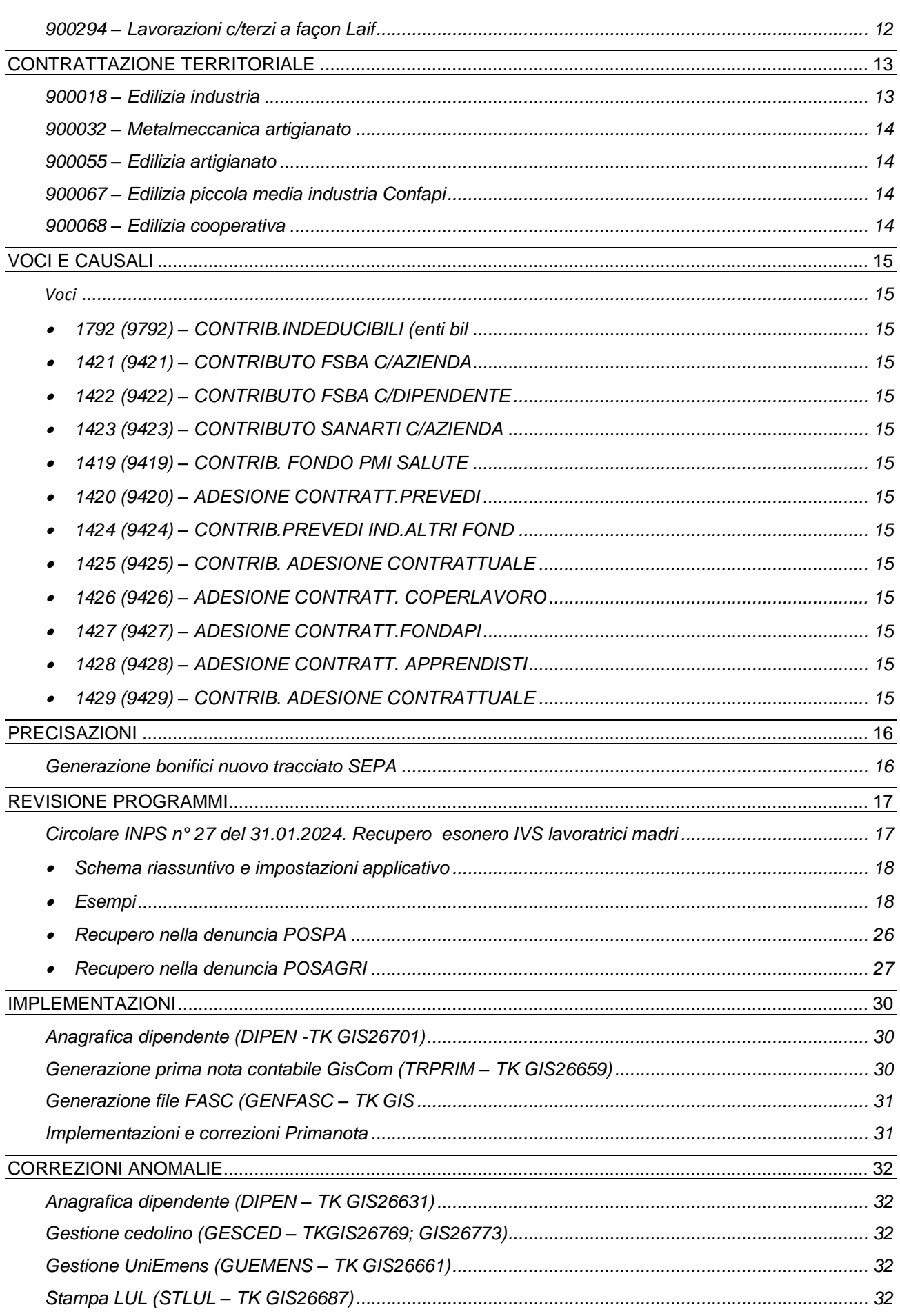

**Ranocchi** 

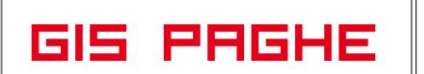

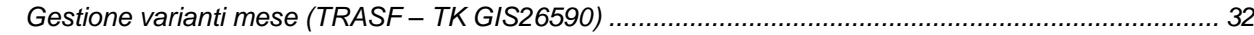

#### <span id="page-4-0"></span>**TABELLE CONTRIBUTIVE/ASSICURATIVE**

#### <span id="page-4-2"></span><span id="page-4-1"></span>**Inps**

• Voci Fis Trento – Cod. 921314 – 921315 – 921299 – 931299 – 941299

Eliminati nella decorrenza 01/2024 i check "Sgravio", "Riduzione" "Agevolazione".

#### <span id="page-4-4"></span><span id="page-4-3"></span>**Casse Edile**

- Edilcassa Puglia Bari Cod. 7450 Aggiornati i contributi da 03/2024.
- <span id="page-4-5"></span>• Cert Toscana pmi – Cod. 7591

Inserita nuova voce contributiva Fondo territoriale qualificazione settore.

<span id="page-4-6"></span>• Cassa edile di Terni – Cod. 7220 – 7221 – 7222

Inserita la percentuale di maggiorazione imponibile sociale in anagrafica cassa edile, folder Parametri di calcolo, comando CAEDIL.

<span id="page-4-7"></span>• Cassa edile di Grosseto – Cod. 7471 – 7472 – 7473 – 7474

Allineati i contributi da 03/2024, il totale era corretto, ma le aliquote CPT e scuole edile erano invertite.

#### <span id="page-4-9"></span><span id="page-4-8"></span>**Enti**

• Ebna – Fsba – Sanarti – Cod. 9732 – 9734 – 9750

L'ipotesi di accordo 05/03/2024 del contratto Legno e lapidei artigianato ha previsto che i **versamenti a Ebna/Fsba e a Sanarti devono essere evidenziati in busta paga**. Con la presente release nelle tabelle in oggetto sono state inserite le nuove voce di calcolo automatiche 1421 (9421) CONTRIBUTO FSBA C/AZIENDA – 1422 (9422) CONTRIBUTO FSBA C/DIPENDENTE – 1423 (9423) CONTRIBUTO SANARTI C/AZIENDA ed è stata modificata la descrizione della voce 1792 (9792) CONTRIB.INDEDUCIBILI (enti bil), già presente nelle voci contributive di Ebna e di tutti gli enti bilaterali, aggiungendo la dicitura nella parentesi, che verranno evidenziate nel corpo del cedolino per evidenziare la contribuzione c/azienda e c/dipendente in busta.

N.B. Si fa presente che tale modifica, stabilita dall'accordo di rinnovo del contratto Legno e lapidei artigianato, ha incidenza su tutti gli altri contratti del settore artigianato poiché le tabelle contributive Ebna – Fsba e Sanarti sono uniche per tutti i CCNL artigianato.

<span id="page-4-10"></span>• Ebav – Cod. da 6300 a 6339

Con la presente release nelle voci contributive relative a FSBA 973205 – 973208 sono state inserite le nuove voci di calcolo automatiche 1421 (9421) CONTRIBUTO FSBA C/AZIENDA – 1422 (9422) CONTRIBUTO FSBA C/DIPENDENTE che verranno evidenziate nel corpo del cedolino per evidenziare la contribuzione c/azienda e c/dipendente in busta, come per EBNA.

<span id="page-4-11"></span>• Fasa – Cod. 9800 – 9802

Aggiornati i contributi da 01/2025.

**Ranocchi** 

<span id="page-5-0"></span>• EBS – Ente bil. Alimentari industria – Cod. 9800 – 9801

Nella voce contributiva "contributo sostegno maternità/paternità" è stato sostituito il codice dell'ente indicando 9710 EBS in lugo di 9730 FASA, come precisato nell'accordo di rinnovo 01/03/2024 del contratto Alimentari industria ed è stato aggiornato il contributo da 01/2025

<span id="page-5-1"></span>• Cooperazione salute coop. sociali – Cod. 8730 Aggiornati contributi da 01/2025.

## <span id="page-5-3"></span><span id="page-5-2"></span>**Fondi**

• Alifond – Cod. 6001 Cat. da 1 a 12 Aggiornati contributi da 01/2025.

#### <span id="page-5-4"></span>**Inail**

Nessun aggiornamento.

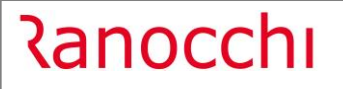

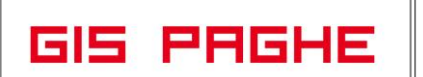

## <span id="page-6-0"></span>**TABELLE FISCALI**

## <span id="page-6-1"></span>**Addizionali**

• Variazioni aliquote addizionali comunali al 14.03.2024.

## <span id="page-7-0"></span>**RINNOVI CONTRATTUALI**

#### <span id="page-7-2"></span><span id="page-7-1"></span>**Alimentari artigianato:**

- **900005 – Alimentari artigianato**
- <span id="page-7-3"></span>- **900177 – Acque e bevande gassate industria**
- <span id="page-7-4"></span>- **900178 – Acque minerali industria**
- <span id="page-7-5"></span>- **900180 – Birra e malto industria**
- <span id="page-7-6"></span>- **900181 – Distillazione industria**
- <span id="page-7-7"></span>- **900182 – Dolciaria industria**

Accordo 01/03/2024. Rinnovo contrattuale. N.B. I nuovi minimi decorrono da 01/12/2023, ma l'accordo prevede che **gli arretrati di dicembre 2023, gennaio, febbraio e marzo 2024 verranno erogati con la retribuzione di aprile 2024** e sono comprensivi di qualsiasi incidenza diretta e indiretta relativa agli istituti contrattuali e di legge. Anche l'incremento aggiuntivo della retribuzione (IAR) decorre dal 01/12/2023. Per recuperare gli importi arretrati sarà necessario utilizzare **nel cedolino di aprile** la voce di calcolo 881 (9881) DIFF. RETRIBUTIVE MESI indicando P e X in basso a destra nei mesi da recuperare (P per dicembre 2023 e X nei mesi di gennaio – febbraio – marzo).

#### <span id="page-7-8"></span>**900025 – Lapidei artigianato**

Sott.1/2 – Ipotesi di accodo 05/03/2024. Rinnovo contrattuale. Con la presente release non sono stati inseriti i nuovi importi dei minimi retributivi in vigore dal 01/03/2024 poiché l'accordo non riporta gli importi riparametrati per livello. Non appena verranno pubblicati si provvederà all'aggiornamento dei dati retributivi. Inserita integrazione maternità obbligatoria c/ditta al 100%. Eliminate nel folder Preavviso tutte le qualifiche /sottoqualiche e creata nuova qualifica generale 99 valida per tutti.

#### <span id="page-7-9"></span>**900029 – Legno artigianato**

Sott. 1/2 – Ipotesi di accodo 05/03/2024. Rinnovo contrattuale. Con la presente release non sono stati inseriti i nuovi importi dei minimi retributivi in vigore dal 01/03/2024 poiché l'accordo non riporta gli importi riparametrati per livello. Non appena verranno pubblicati si provvederà all'aggiornamento dei dati retributivi.

#### <span id="page-7-10"></span>**900067 – Edilizia piccola media industria Confapi**

Sott. 1 – Verbale di accordo 29/02/2024. Rinnovo parte normativa. Creati i nuovi gruppi apprendistato, applicabili ai contratti di apprendistato professionalizzante stipulati dal 01/04/2024, 17 – 18 – 19 – 20 e 21 – 22 – 23 per il nuovo apprendistato specialistico.

#### <span id="page-7-11"></span>**900079 – Concerie industria**

Con la presente release non è stata inserita l'ipotesi di accordo 07/03/2024 poiché l'efficacia del rinnovo è condizionata allo scioglimento della riserva previsto entro il 15/04/2024. Non appena verrà comunicato si provvederà ad aggiornare tempestivamente il contratto.

#### <span id="page-7-12"></span>**900144 – Cooperative sociali**

Con il verbale di accordo 5 marzo 2024 le Parti hanno sciolto la riserva sull'ipotesi di accordo 26 gennaio 2024 di rinnovo contrattuale che diventa pertanto efficace. Con la ratifica le Parti hanno fornito nuove tabelle retributive, aggiornate a seguito di una verifica tecnica congiunta. N.B. Il contratto aggiornato è già stato pubblicato il 06/03/2024.

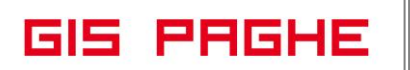

#### <span id="page-8-0"></span>**900260 – Residenze sanitarie ARIS**

Accordo ponte 24/02/2024. L'accordo ha previsto che a decorrere dal 01/03/2024 ai lavoratori che non sono beneficiari del superminimo di cui all'art. 56 del ccnl sia riconosciuto un **elemento retributivo aggiuntivo (ERA)**, per 13 mensilità. L'importo è stato inserito nelle basi variabili del contratto e sarà erogato tramite una voce programmata. È stata quindi creata, con la presente release, la nuova base variabile G\_11 ERA Residenze sanitarie ARIS ed è stato inserito l'importo corrispondente nel bottone Basi variabili presente nel folder Dati generali del contratto.

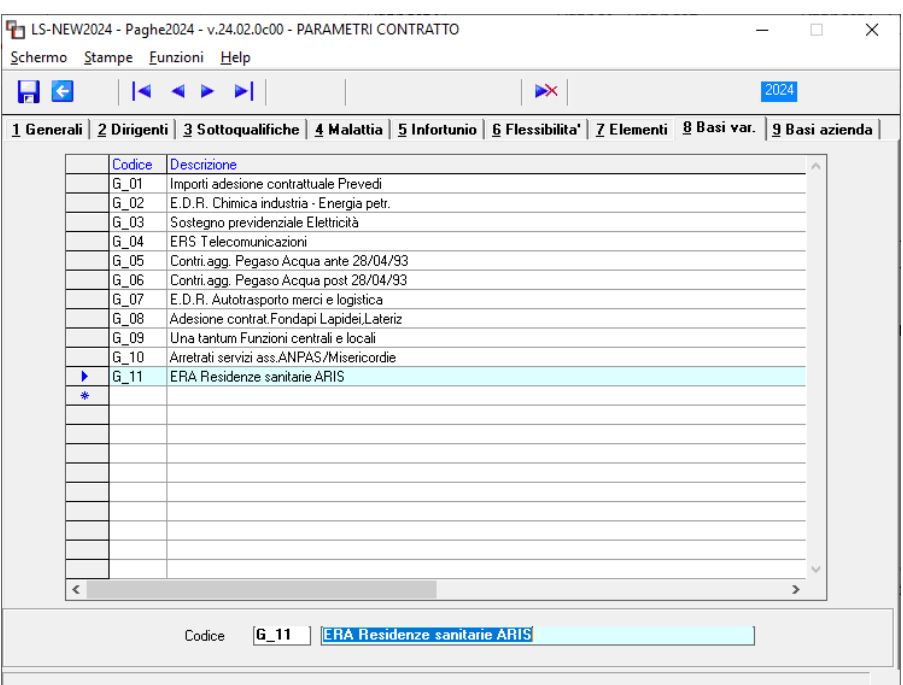

Nel contratto, Folder - Dati Generali, bottone Basi/Coeff., folder 2 Variabili è stato inserito l'importo per livello:

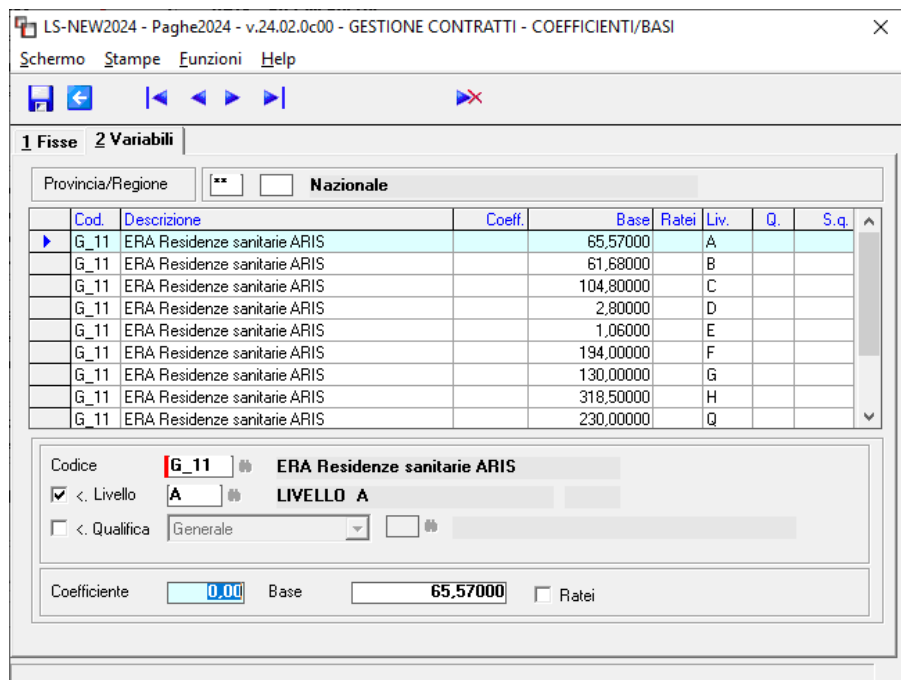

Per l'erogazione dell'ERA sarà necessario creare una voce di calcolo in cui indicare nella base la nuova base variabile G\_11 e nella quantità le ore da retribuire. Nell'esempio sottostante sono state indicate le ore Inps:

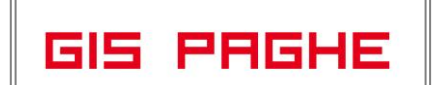

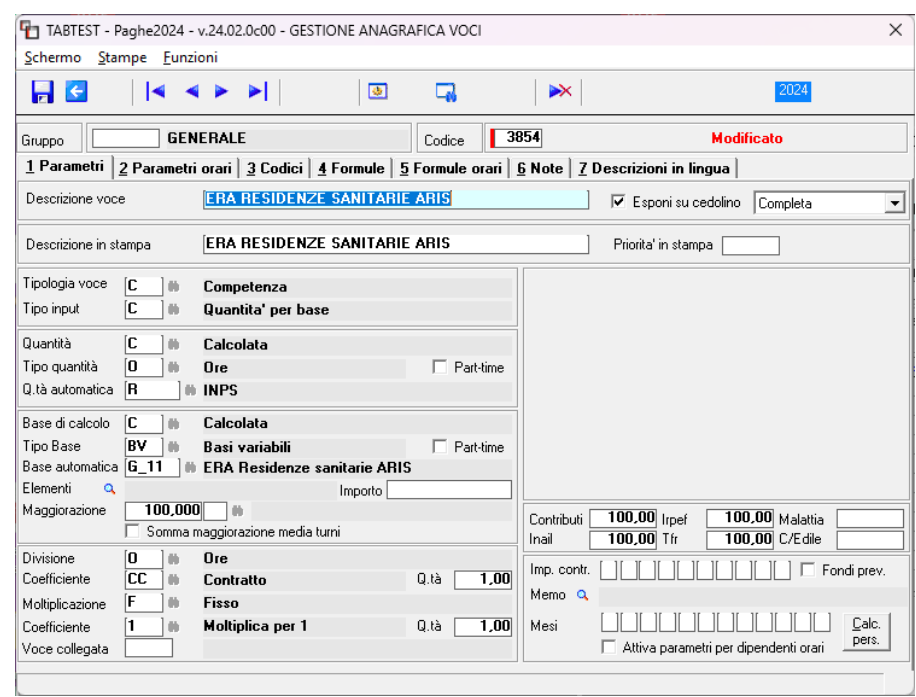

La voce potrà essere inserita come voce programmata in azienda, folder 8 contratto, bottone voci programmate, se prevista per tutti i dipendenti dell'azienda o nei soli dipendenti interessati, folder 5 Contratto 1, bottone voci programmate.

Con la stessa decorrenza, inoltre, per il personale inquadrato nelle qualifiche contrattuali di seguito indicate, purché non beneficiario del super minimo previsto dall'art. 56 del c.c.n.l., gli incrementi saranno maggiorati degli importi mensili previsti dalla tabella che segue:

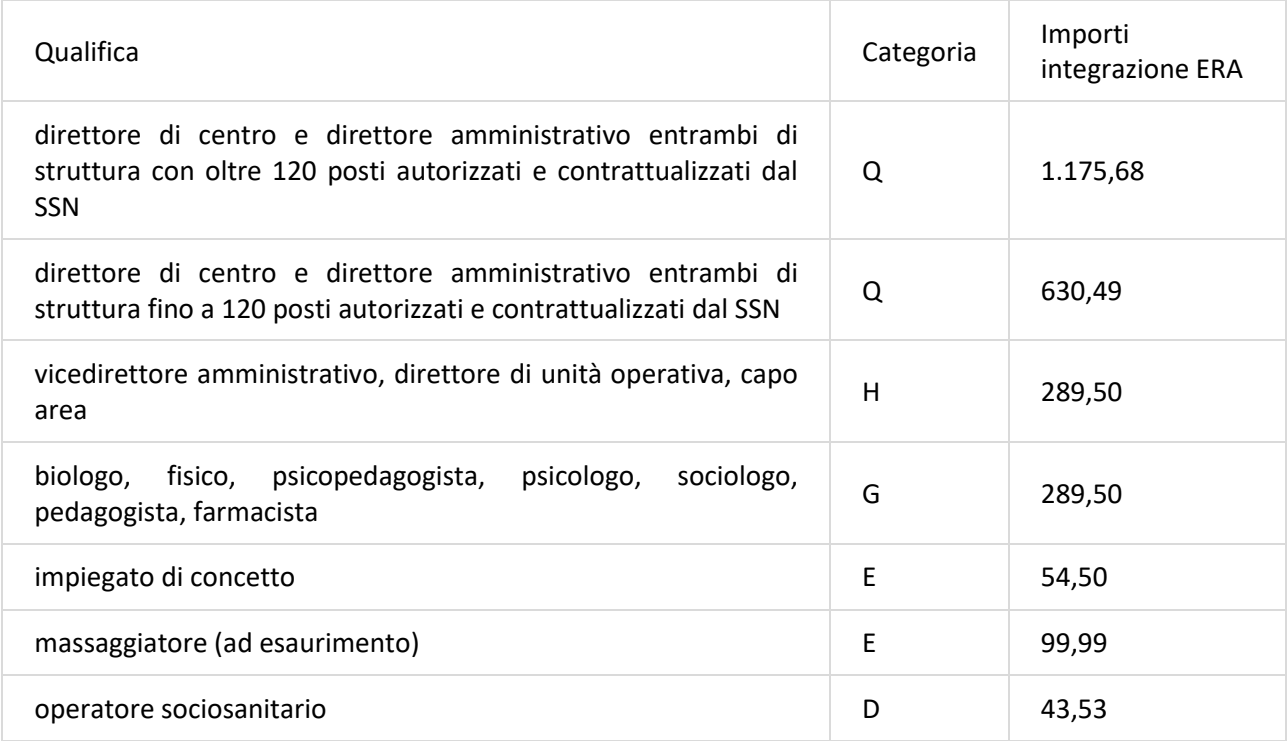

**Ranocchi** 

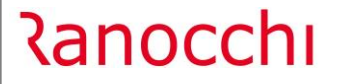

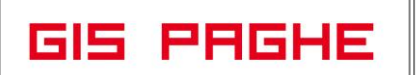

Al personale titolare del superminimo di cui all'articolo 56 del c.c.n.l., appartenente a tutte le categorie contrattuali di inquadramento, in sostituzione del trattamento suesposto si applica un incremento mensile per 13 mensilità pari ad € 40.

Tutti gli incrementi non si cumulano con quelli eventualmente previsti in sede di contrattazione aziendale allo stesso titolo o a titolo di acconti o anticipazioni su futuri rinnovi o incrementi contrattuali comunque denominati. Gli importi economici verranno riproporzionati nel caso di contratti part-time.

Per l'erogazione dell'integrazione ERA o per i dipendenti con superminimo di cui all'articolo 56 del c.c.n.l. sarà necessario utilizzare una voce di calcolo ad importo manuale.

## <span id="page-11-0"></span>**ADEGUAMENTI DATI CONTRATTUALI**

#### <span id="page-11-1"></span>**900069 – Gomma plastica piccola media industria**

Create nel folder maggiorazioni le qualifiche apprendisti e W – R sottoqualifica part-time per il calcolo del lavoro supplementare.

#### <span id="page-11-2"></span>**900231 – Amministratori di condominio Saci**

Sott. da 1 a 17 – Create sottoqualifiche 3 e 4 per apprendisti part-time nel folder Sottoqualifiche.

#### <span id="page-11-3"></span>**900252 – Commercio Anpit Cisal**

Aggiornati periodo di prova e preavviso.

<span id="page-11-4"></span>**900294 – Lavorazioni c/terzi a façon Laif**

Corretta la descrizione del livello 7.

## <span id="page-12-0"></span>**CONTRATTAZIONE TERRITORIALE**

<span id="page-12-1"></span>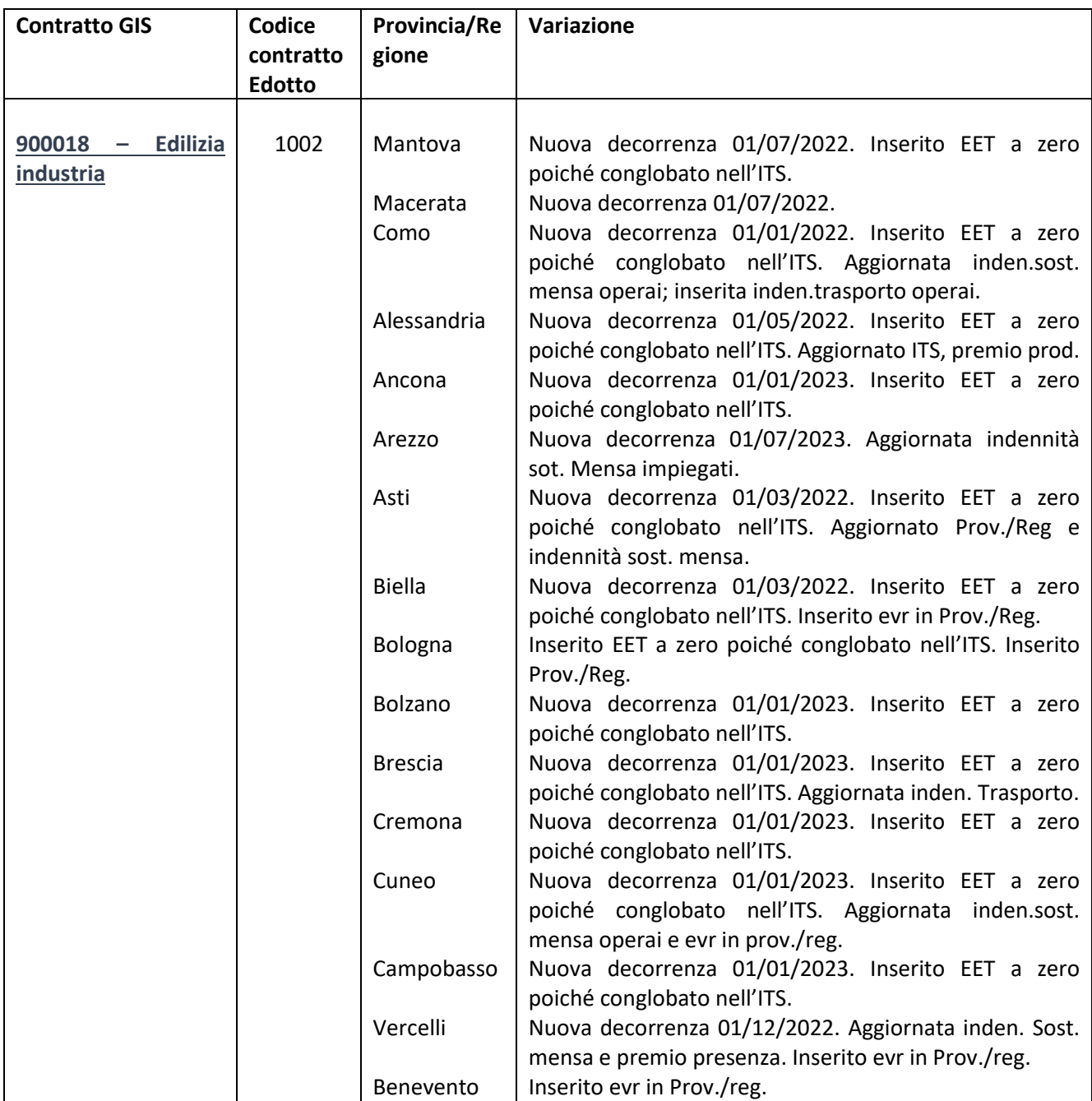

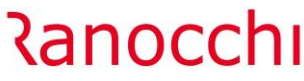

<span id="page-13-3"></span><span id="page-13-2"></span><span id="page-13-1"></span><span id="page-13-0"></span>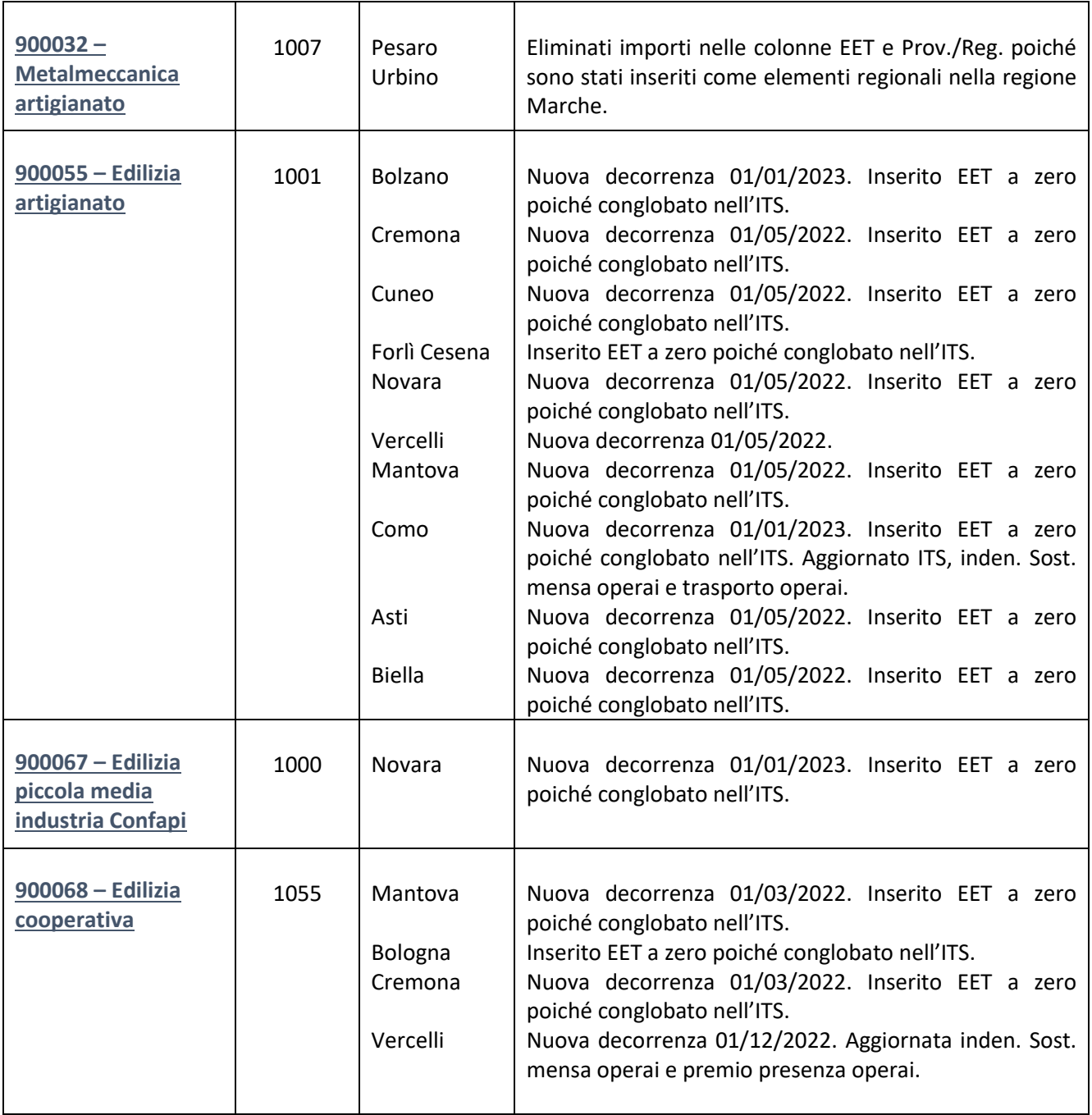

## **Ranocchi**

## <span id="page-14-0"></span>**VOCI E CAUSALI**

#### <span id="page-14-2"></span><span id="page-14-1"></span>**Voci**

- 1792 (9792) CONTRIB.INDEDUCIBILI (enti bil Modificata la descrizione della voce.
- <span id="page-14-3"></span>• 1421 (9421) – CONTRIBUTO FSBA C/AZIENDA
- <span id="page-14-4"></span>• 1422 (9422) – CONTRIBUTO FSBA C/DIPENDENTE
- <span id="page-14-5"></span>• 1423 (9423) – CONTRIBUTO SANARTI C/AZIENDA Modificata la descrizione delle voci e inserite nelle tabella contributive corrispondenti.
- <span id="page-14-6"></span>• 1419 (9419) – CONTRIB. FONDO PMI SALUTE Eliminata voce di calcolo poiché scaduta dal 12/2016.
- <span id="page-14-7"></span>• 1420 (9420) – ADESIONE CONTRATT.PREVEDI
- <span id="page-14-8"></span>• 1424 (9424) – CONTRIB.PREVEDI IND.ALTRI FOND
- <span id="page-14-9"></span>• 1425 (9425) – CONTRIB. ADESIONE CONTRATTUALE
- <span id="page-14-10"></span>• 1426 (9426) – ADESIONE CONTRATT. COPERLAVORO
- <span id="page-14-11"></span>• 1427 (9427) – ADESIONE CONTRATT.FONDAPI
- <span id="page-14-12"></span>• 1428 (9428) – ADESIONE CONTRATT. APPRENDISTI
- <span id="page-14-13"></span>• 1429 (9429) – CONTRIB. ADESIONE CONTRATTUALE Eliminate le voci di calcolo poiché scadute dal 08/2016.

### <span id="page-15-0"></span>**PRECISAZIONI**

#### <span id="page-15-1"></span>**Generazione bonifici nuovo tracciato SEPA**

Dal 17/03/2024 entrerà in vigore il nuovo tracciato standard SEPA-CBI dei bonifici. A tale fine in GESBON è stato implementato un nuovo campo, denominato "Nuovo tracciato Sepa 17/03/2024". Pertanto a far data dal 17.03.2024, il programma **in automatico** accenderà il predetto check e quindi i bonifici generati da questa data verranno prodotti con il nuovo formato.

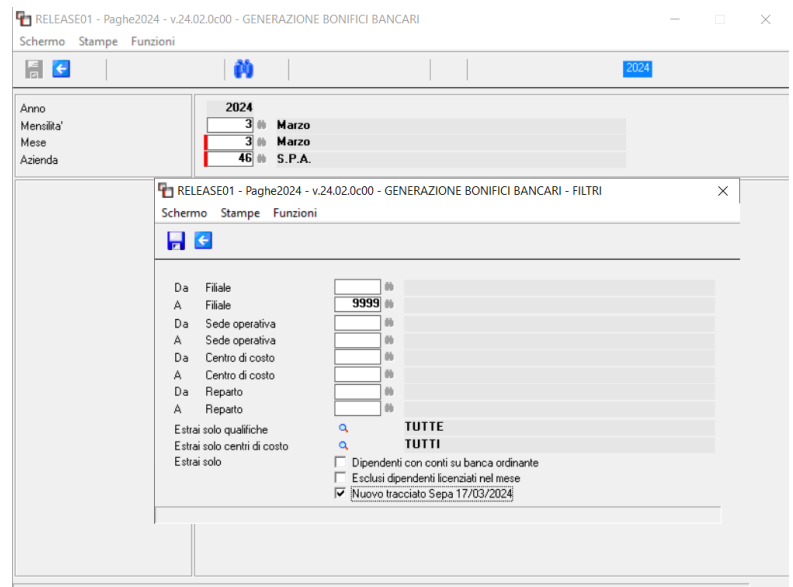

A seguito dell'innovazione di cui sopra, coloro i quali, nella anagrafica Banche (presente nel Folder Irpef dell'anagrafica azienda) nel campo "Tipo Sepa" **hanno una indicazione DIVERSA da SEPA-CBI,** potrebbero riscontrare dei problemi a seguito della generazione ed inoltro del file bonifici alla banca di riferimento.

Il programma dal 17 marzo genera il nuovo tracciato SEPA-CBI, ma i tracciati diversi da quest'utimo continueranno ad essere generati con le specifiche tecniche ad oggi in vigore.

Se per tracciati diversi da SEPA-CBI si dovessero avere dei problemi di ricezione da parte della banca di riferimento, sarà necessario che quest'ultima fornisca le specifiche tecniche del tracciato record del file bonifici da produrre.

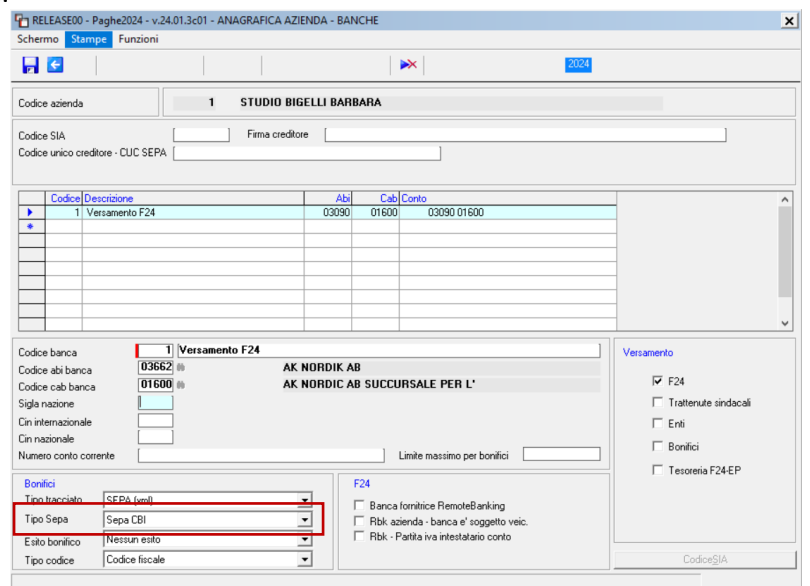

## <u> Ranocchi</u>

#### <span id="page-16-0"></span>**REVISIONE PROGRAMMI**

#### <span id="page-16-1"></span>**Circolare INPS n° 27 del 31.01.2024. Recupero esonero IVS lavoratrici madri**

Con la presente release e con l'elaborazione del mese di marzo il programma provvederà ad effettuare il recupero dell'esonero madri del mese di gennaio e febbraio (solo se a febbraio non si è provveduto ad erogarlo) e la restituzione dell'esonero IVS dipendente (6/7%) sempre per i mesi di gennaio e febbraio.

Relativamente alla possibilità di recuperare l'erogazione del 6/7% erogato a febbraio, L'INPS si è pronunciato attraverso il canale AssoSW con il seguente messaggio, ampliando di fatto la possibilità, che nella circolare era stata data esclusivamente per il mese di gennaio.

**Si veda esempio 3 del presente documento.**

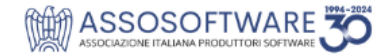

## **ESONERO CONTRIBUTIVO PER MADRI LAVORATRICI**

**A** RESTITUZIONE ESONERO IVS

#### **DOMANDA**

Nel caso in cui l'esonero madri corrente e dei periodi arretrati da 01/2024 siano esposti nell'UniEMens di 03/2024. I codici M054 e M055 di restituzione esonero IVS potranno essere esposti nell'UniEMens di 03/2024, oltre che per la competenza 01/2024, anche per la competenza 02/2024?

**RISPOSTA** 

Si.

#### **Restituzione Esonero IVS e recupero esonero madri**

Nel caso in cui i datori di lavoro abbiano già esposto sulla mensilità di gennaio 2024 ed eventualmente febbraio (o nei mesi di nascita del figlio ) l'esonero sulla quota IVS a carico della lavoratrice previsto dall'articolo 1, comma 15, della legge di Bilancio 2024(6/7%), **per poter usufruire dell'esonero oggetto della presente circolare,** devono provvedere alla restituzione dell'importo già conguagliato valorizzando all'interno di <DenunciaIndividuale>, <DatiRetributivi>, <InfoAggcausaliContrib>, i seguenti elementi:

- nell'elemento <CodiceCausale> deve essere inserito il valore

• "**M054**", di nuova istituzione, avente il significato di "Restituzione quota 6% sullo sgravio art. 1, comma 15, della legge di Bilancio 2024";

• "**M055**", di nuova istituzione, avente il significato di "Restituzione quota 7% sullo sgravio art. 1, comma 15, della legge di Bilancio 2024";

- nell'elemento <**IdentMotivoUtilizzoCausale**> deve essere inserito il valore "N";

- nell'elemento <**AnnoMeseRif**> deve essere indicato l'AnnoMese di riferimento;

– nell'elemento <**BaseRif**> deve essere inserito l'importo della retribuzione imponibile corrisposta nel mese;

**Ranocchi** 

- nell'elemento <**ImportoAnnoMeseRif**> deve essere indicato lo sgravio da restituire pari allo 6% o al 7% dell'imponibile contributivo.

#### <span id="page-17-0"></span>• Schema riassuntivo e impostazioni applicativo

Di seguito si ripropone lo schema riassuntivo dei codici espositivi e delle voci di calcolo utilizzate dal programma per gestire l'esonero in trattazione, **già esposto** nelle note di release versione 24.01.2 c00 del 23.02.2024.

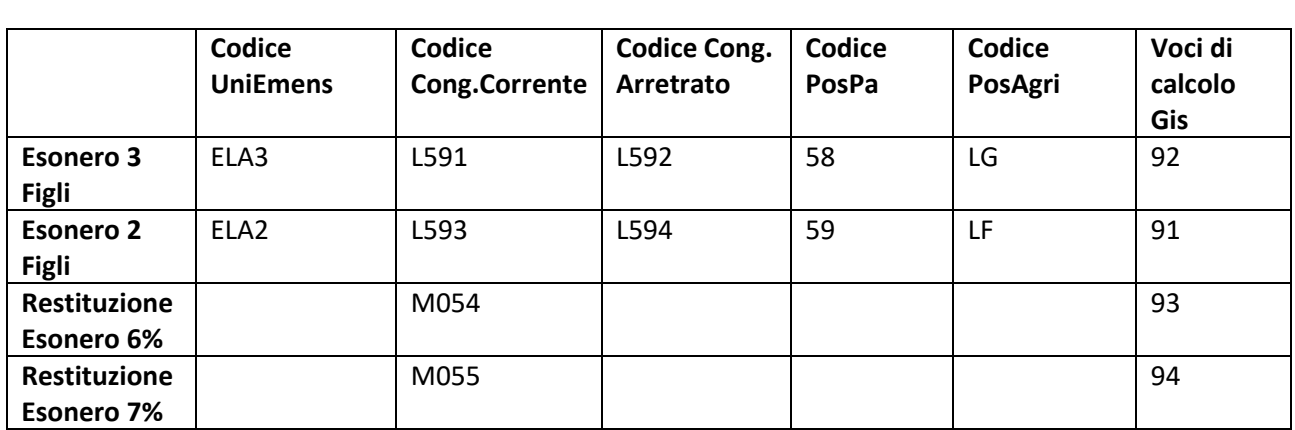

<span id="page-17-1"></span>• Esempi

#### **Esempio 1**

Compimento 10 anni del figlio che dà diritto all'esonero a febbraio.

Erogato esonero madri a febbraio come mese corrente

Nel cedolino di marzo avviene il recupero dell'esonero madri di gennaio, e la restituzione dell'esonero 6/7% erogato sempre a gennaio.

La procedura riconosce infatti che febbraio (mese del compimento del 10 anno di vita del figlio che dà diritto all'esonero), rappresenta anche la fine dell'esonero.

Per gestire l'esonero corrente nel mese di febbraio, l'utente avrà acceso il check "Esonero madri 2024" ed il programma avrà compilato in automatico le relativa "lente" con le opportune informazioni, utili al calcolo dell'esonero.

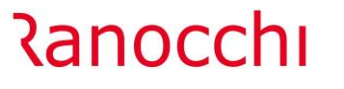

Versione 24.02.0 c00<br>Data 18/03/2024 18/03/2024

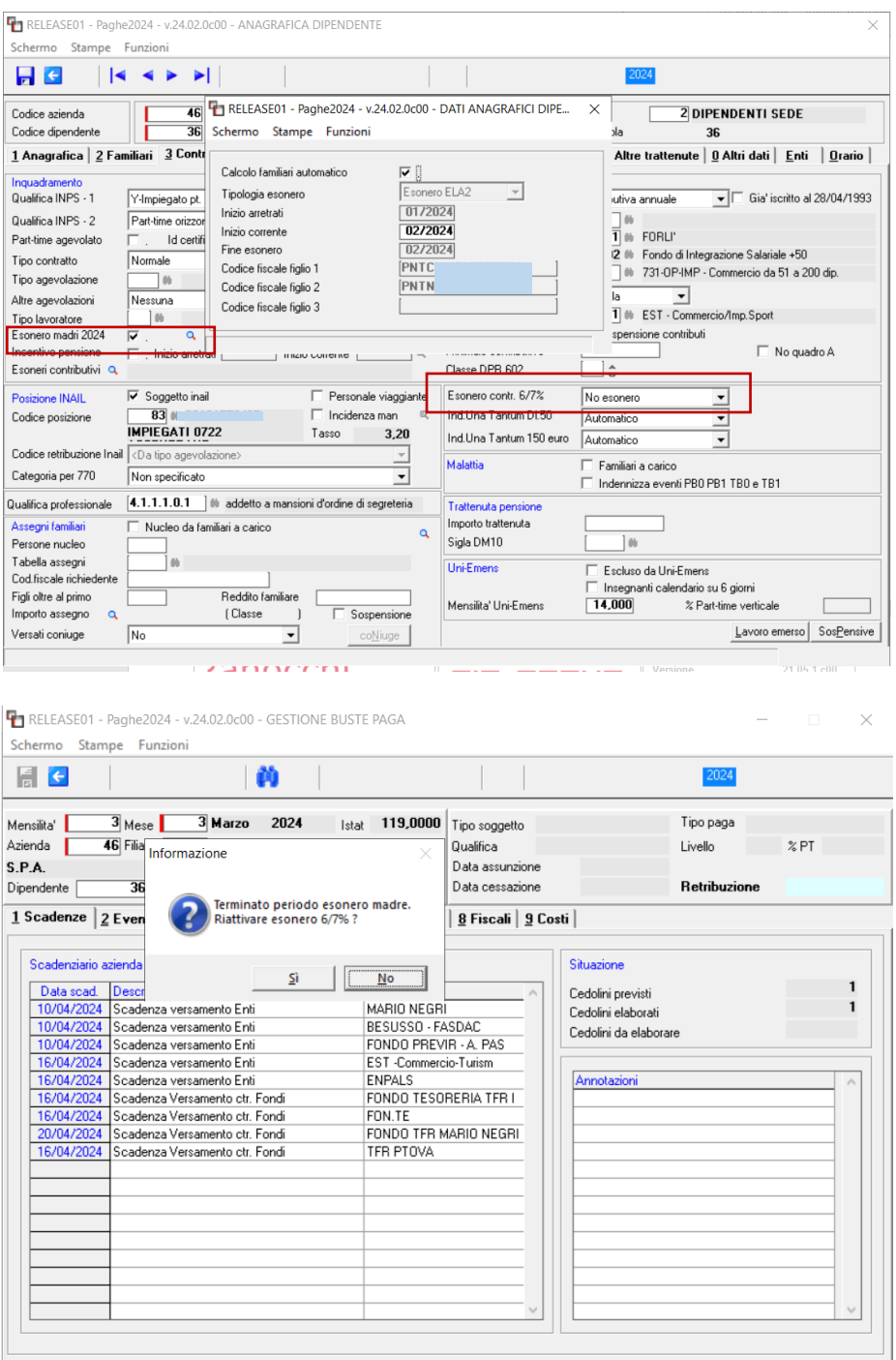

**Con la PRECEDENTE release**, con l'indicazione del check "Esonero madri" il programma disattivava automaticamente il campo relativo all'esonero IVS (6/7%), impostandolo come "No esonero", di conseguenza se il programma riconosce che l'esonero madri è terminato nel mese precedente a quello di elaborazione e in anagrafica è presente "No esonero" restituisce il messaggio della videata precedente, ripristinando automaticamente l'esonero IVS, se la risposta risulta affermativa.

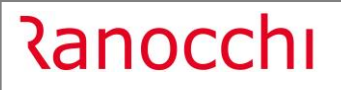

ATTENZIONE

**DALLA PRESENTE release** l'indicazione dell'esonero madri NON imposta come "No esonero" il campo relativo all'esonero IVS 6/7%, ma mantiene l'impostazione "Automatico, quindi il programma **in automatico** controlla la fine dell'esonero madri e ripristina (nel rispetto degli imponibili contributivi) l'esonero IVS 6/7%.

**Lo sviluppo del cedolino** mostra le voci di recupero **91**- ESONERO LAV.MADRI L.213/2023 e quella di restituzione **94**- RESTITUZ.ESONERO 7% L.213/2023. In caso di restituzione contributi IVS pari al 6%, sarebbe stata implementata la voce **93**- RESTITUZ.ESONERO 6% L.213/2023

Si ricorda che essendo queste voci automatiche, sono visibili nel mese in elaborazione esclusivamente in "anteprima", bloccando il cedolino o in visualizzazione.

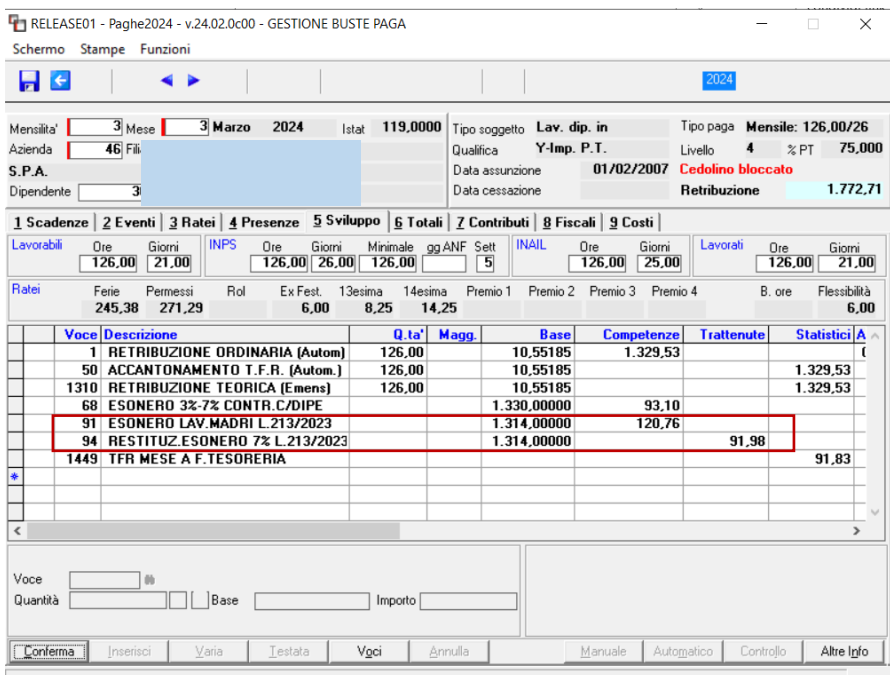

**Nel Folder 7-Contributi** è possibile visualizzare l'esposizione dei codici a conguaglio (sia debito che a credito), relativi all'arretrato di gennaio dell'esonero madri (L594) e alla restituzione dell'esonero IVS (M055), unitamente al codice a credito L098, relativo al ripristino per il mese di marzo, dell'esonero 6/7%, poiché terminato l'esonero madri.

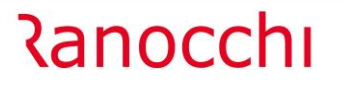

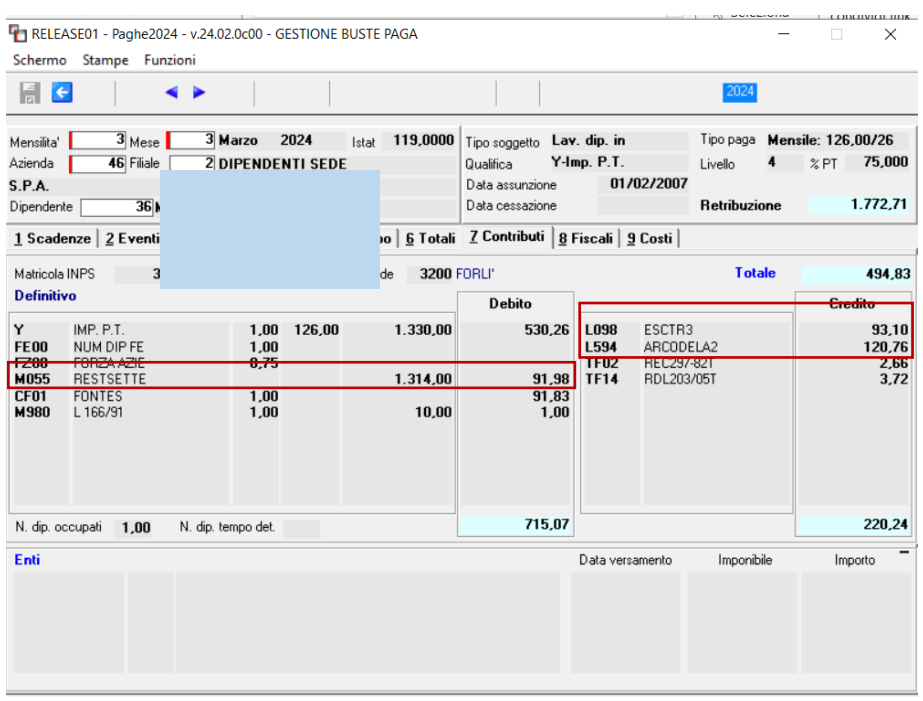

Arretrato esonero Madri, gestito con la voce 91 (codice conguaglio L594) pari ad euro 120,76, corrisponde al totale contributo IVS a carico del lavoratore del mese di gennaio, mentre la restituzione dell'esonero IVS percepito a gennaio (voce 94 codice conguaglio M055) pari ad euro 91,98 corrisponde al 7% sull'imponibile di gennaio pari ad euro 1314.

#### **Di seguito cedolino di gennaio:**

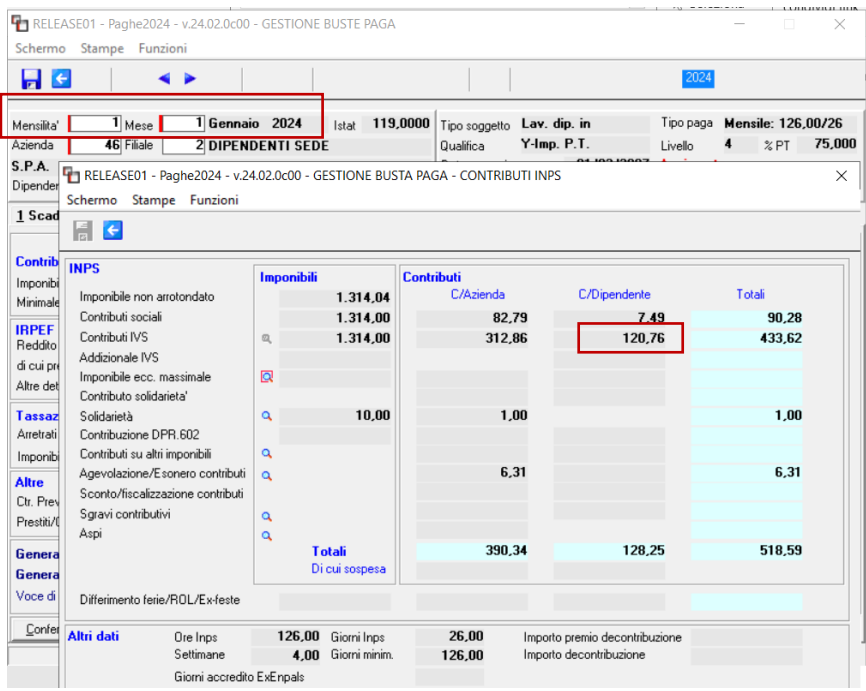

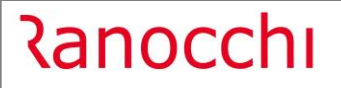

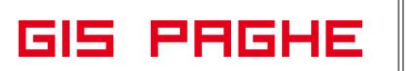

#### **Esempio 2**

Dipendente con due figli.

Licenziata a febbraio, mese nel quale ha percepito l'esonero madri.

A marzo occorre richiamare il cedolino, per effettuare il recupero e la restituzione relativa al mese di gennaio.

Questa di seguito è l'impostazione anagrafica, prima di elaborare febbraio.

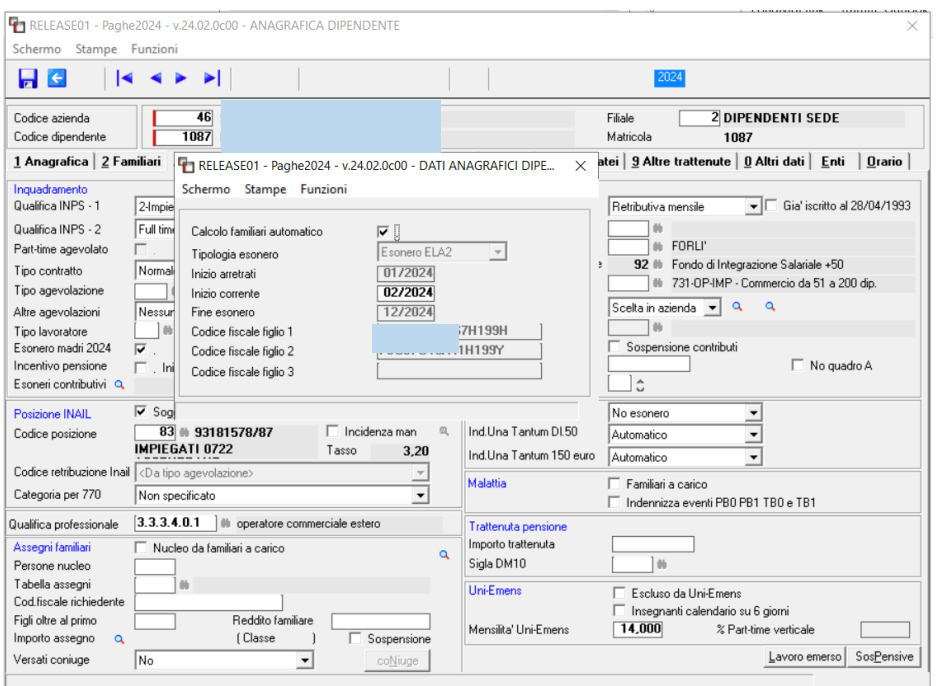

**Nell'elaborare il cedolino di marzo**, successivo al licenziamento, il programma propone(come l'esempio precedente) le voci 91 e 94, rispettivamente per erogare la competenza relativa all'esonero madri arretrato spettante per gennaio e la contestuale trattenuta dell'esonero IVS erogato a gennaio.

Poiché nel mese di licenziamento vi sono degli emolumenti che consolidano un imponibile contributivo e poiché l'esonero madri termina con il licenziamento, relativamente al mese di marzo il dipendente può godere esclusivamente dell'esonero 6/7% (voce 68).

Di seguito risposta dell'Istituto ricevuta attraverso il canale AssoSW:

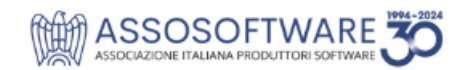

#### **DOMANDA**

Si chiede se è corretto che l'esonero lavoratrici madri venga applicato fino al mese di cessazione della dipendente mentre, per le erogazioni che avvengono successivamente a tale cessazione, non si applica questo esonero ma l'esonero IVS.

#### **RISPOSTA**

Si conferma la correttezza, l'esonero madri spetta solo sul mese di cessazione, successivamente trova applicazione l'esonero IVS; con la cessazione viene men il diritto all'esonero madri.

# **Ranocchi**

**GIS PRGHE** 

Versione 24.02.0 c00<br>Data 18/03/2024 18/03/2024

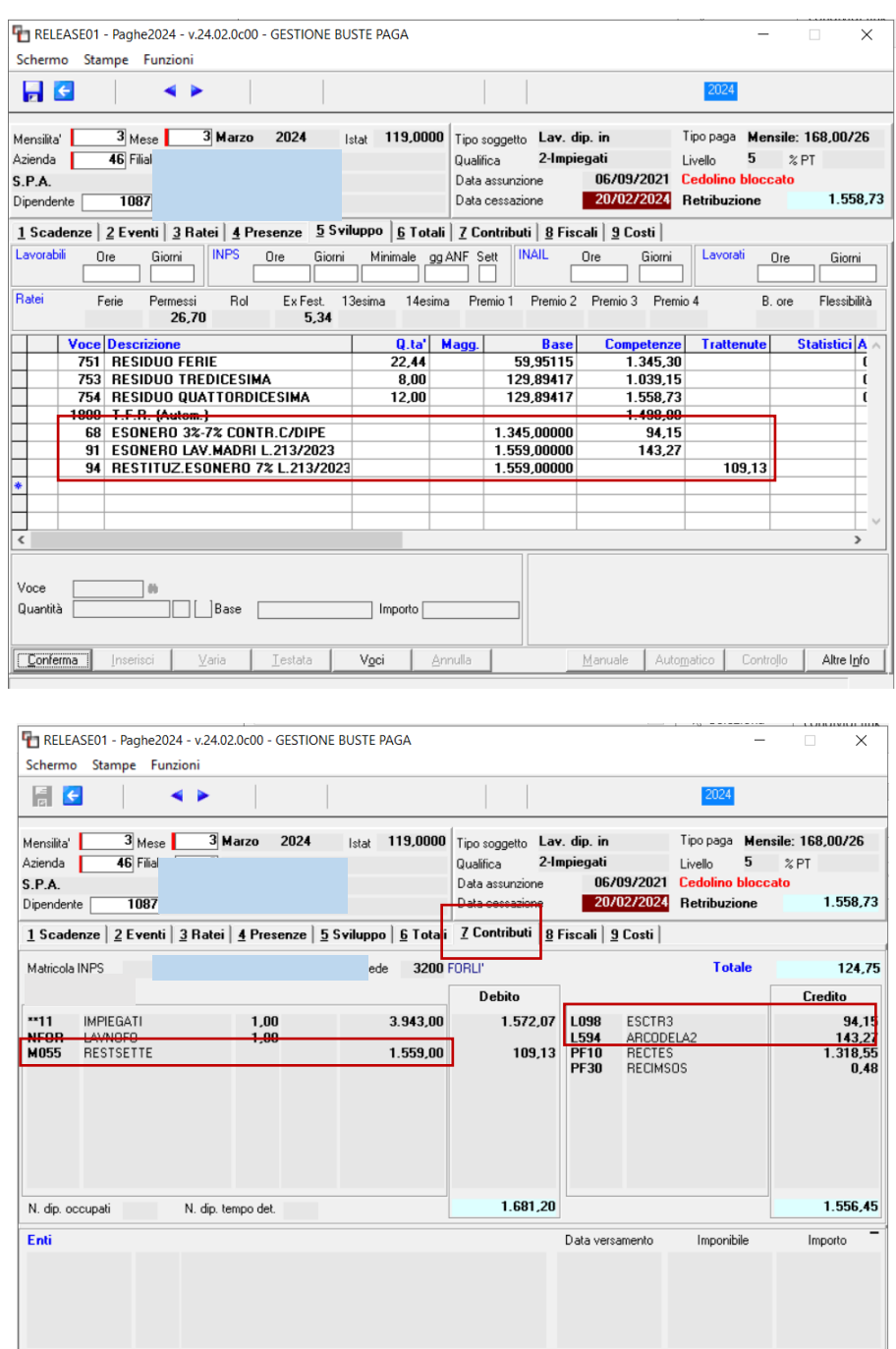

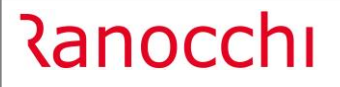

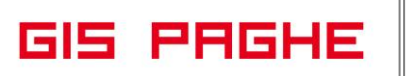

#### **Esempio 3**

La dipendente in questo esempio ha due figli

Alla dipendente del mese di febbraio non è stato erogato l'esonero madri.

Prima di elaborare marzo l'utente dovrà pertanto gestire il check in anagrafica, il quale permetterà di implementare tutte le informazioni in automatico.

Poiché marzo diventa il primo mese, la procedura implementa correttamente il campo "inizio corrente".

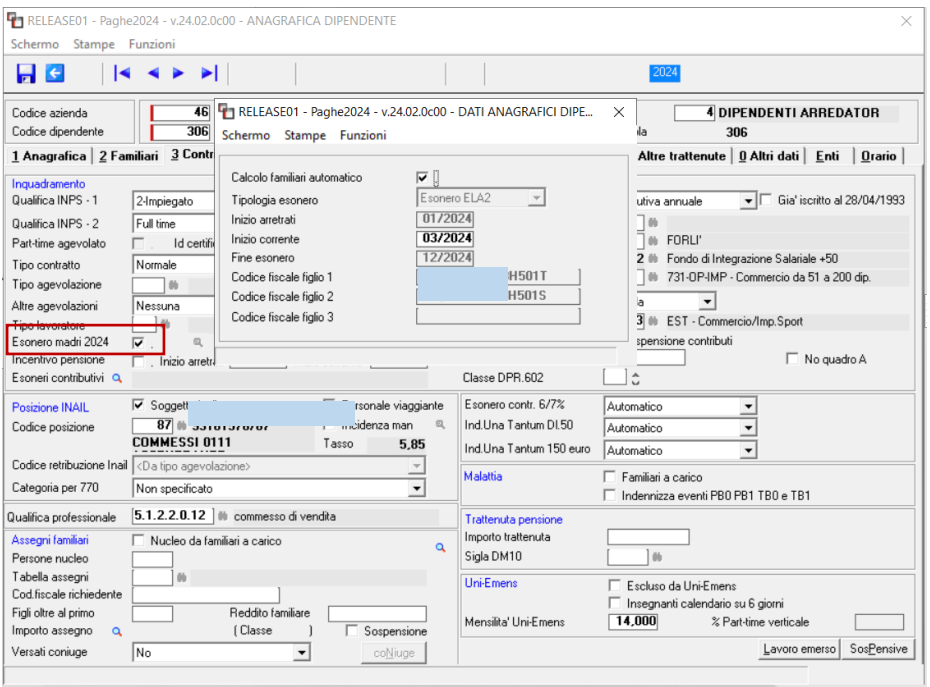

Come spiegato nel primo esempio, l'attivazione dell'esonero madri, non imposta "No esonero" nel campo Esonero 6/7%, poiché sarà il programma in automatico a controllare la validità dell'esonero madri per inibire il 6/7%, ovvero ripristinare quest'ultimo, nel momento in cui l'esonero in trattazione giungerà a scadenza.

**Nello sviluppo del cedolino** il programma implementerà automaticamente le tre voci 91 per l'esonero madri, due delle quali riferite agli arretrati (gennaio e febbraio per un importo pari a 213,21 per ciascun mese) ed una riferita al corrente (per un importo pari a 216,06).

Le voci 93 si riferiscono alla restituzione dell'esonero pari al 6% erogato a gennaio e febbraio e ora trattenuto.

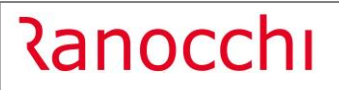

Versione 24.02.0 c00<br>Data 18/03/2024 18/03/2024

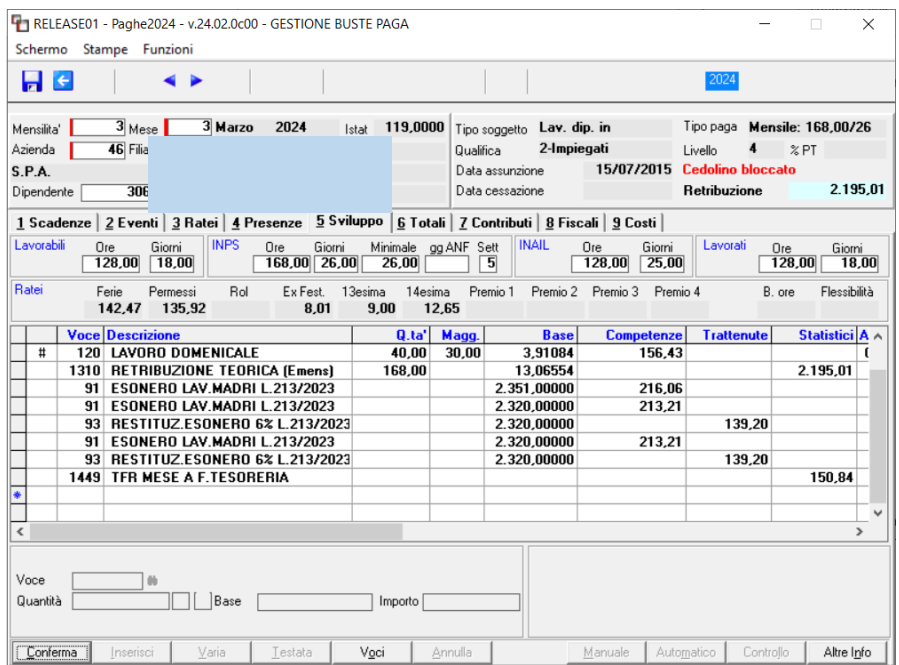

**Nel Folder 7- contributi** sono visibili tutti i codici a conguaglio sia a credito che a debito.

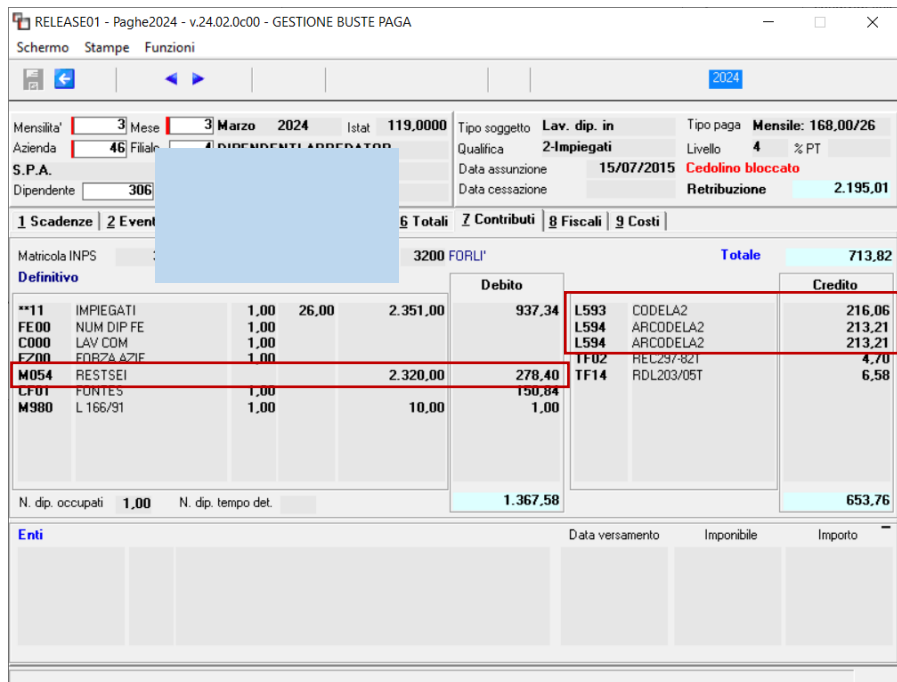

#### <span id="page-25-0"></span>• Recupero nella denuncia POSPA

**Ranocchi** 

**Il recupero dell'esonero spettante per il mese di Gennaio 2024 e febbraio 2024** può essere effettuato nelle denunce del mese di marzo, aprile e maggio 2024, indicando il corrispondente <MeseRif>.

In questo esempio l'esonero madri è stato erogato a febbraio come primo mese.

**Il cedolino di marzo** effettua il recupero dell'esonero madri di gennaio (e febbraio qualora non fosse stato erogato con la predetta mensilità) ed effettua la trattenuta dell'esonero 6/7% erogato a gennaio.

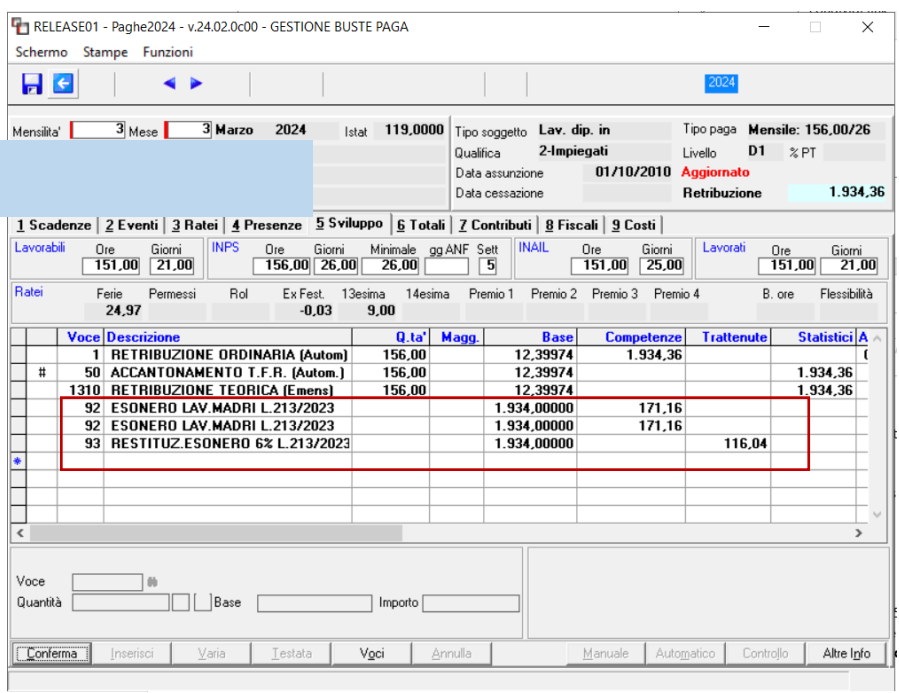

**In GuEmens** vengono compilati automaticamente i quadri E0 (con lo sgravio madri relativo a marzo e al recupero di gennaio) e V1 con l'indicazione dei CF dei figli. **Quadro E0:**

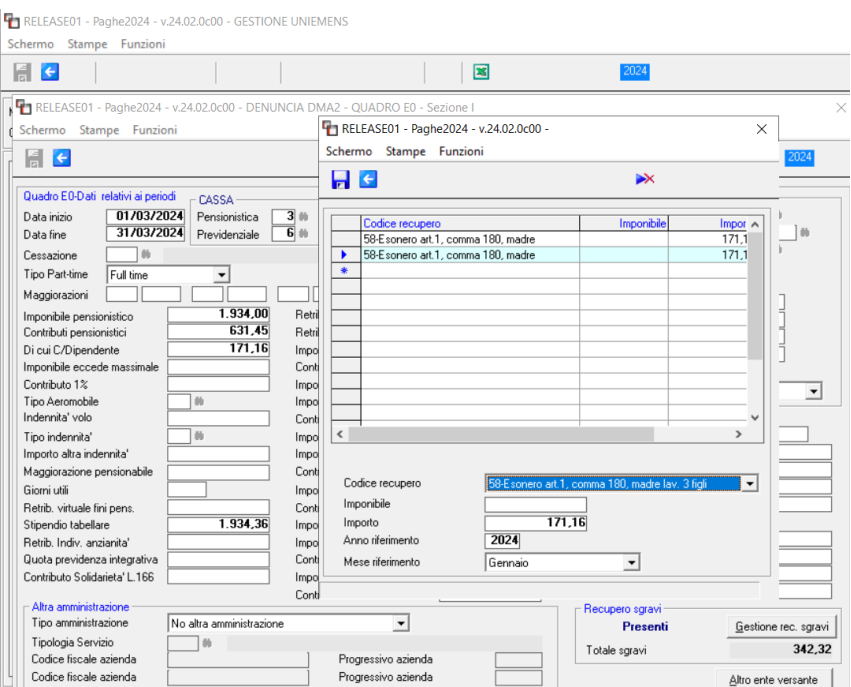

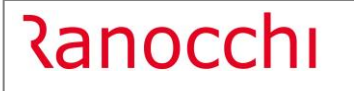

#### Quadro V1

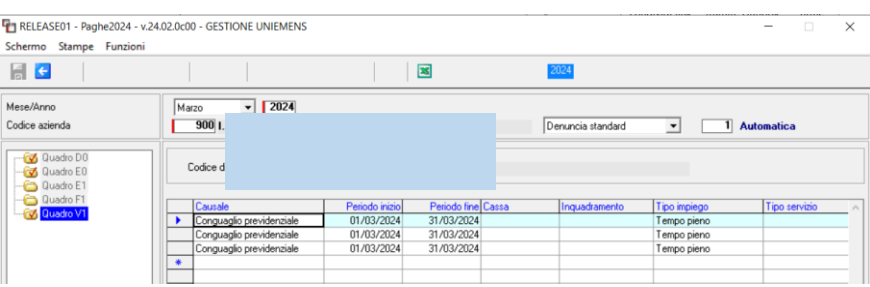

**Qualora, a gennaio 2024**, la lavoratrice abbia usufruito dell'esonero di cui all'articolo 1, comma 15, della legge 30 dicembre 2023, n.213, in misura minore rispetto a quello previsto dai commi 180 e 181 del citato articolo 1 della medesima legge, **è necessario inviare l'elemento "V1 Casuale 5" a sostituzione di quanto precedentemente dichiarato.**

**Poiché le regole illustrate nella circolare, circa la compilazione del V1 causale 5 per restituire l'esonero non sono chiare, la generazione del quadro NON avverrà automaticamente da parte del programma, pertanto l'inserimento dei dati sarà da effettuarsi a cura dell'utente in Gestione Uniemens .**

#### <span id="page-26-0"></span>• Recupero nella denuncia POSAGRI

In questo esempio l'esonero madri è stato erogato a febbraio come primo mese.

Il cedolino di marzo effettua il recupero dell'esonero madri di gennaio (e febbraio qualora non fosse stato erogato con la predetta mensilità) ed effettua la trattenuta dell'esonero 6/7% erogato a gennaio.

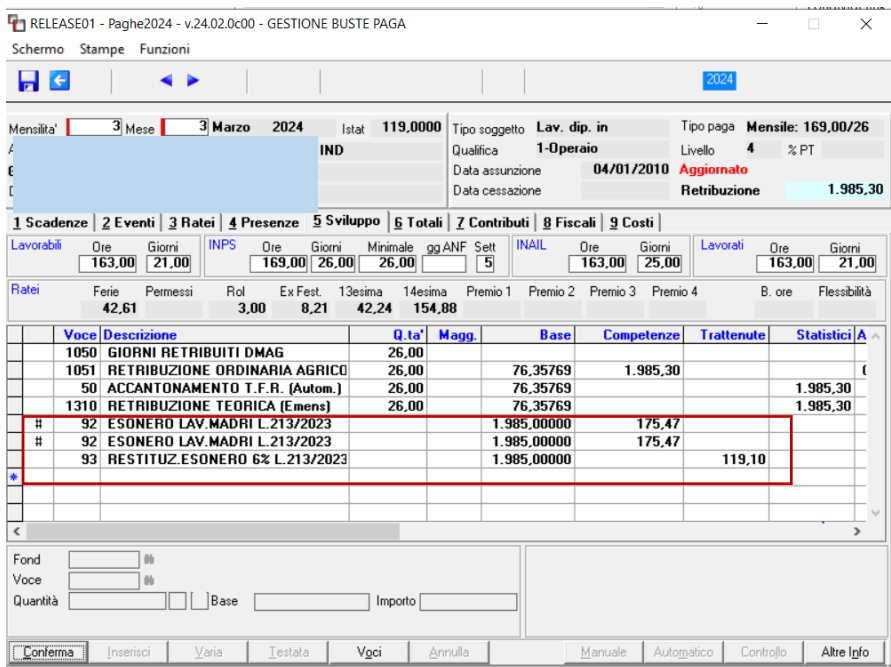

Per il recupero dell'incentivo relativo ai periodi pregressi, a partire dal mese di gennaio 2024, i datori di lavoro **devono trasmettere un nuovo flusso Uniemens-PosAgri** completo di tutti i dati che sostituisce il flusso trasmesso in precedenza.

#### Di conseguenza sarà necessario:

- **eliminare il record contraddistinto dal codice Tipo retribuzione 7 (o 8),** nella denuncia di gennaio e febbraio se l'esonero madri è stato introdotto in marzo, come mese corrente.

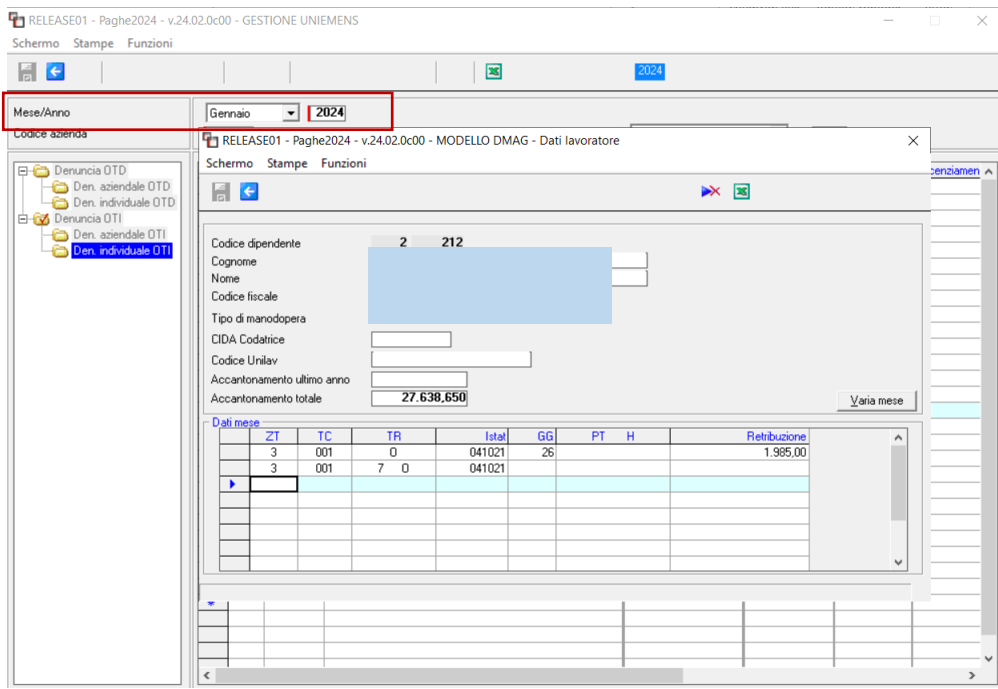

- **aggiungere il record con tipo retribuzione Y** e tipo incentivo LG (madre di 3 figli) ovvero LF (madre i 2 figli). L'utente può riprodurre su gennaio il record "Y" **copiando le informazioni dalla gestione PosAgri del mese di febbraio ovvero da quella di marzo**.

**Di seguito esempio di compilazione:**

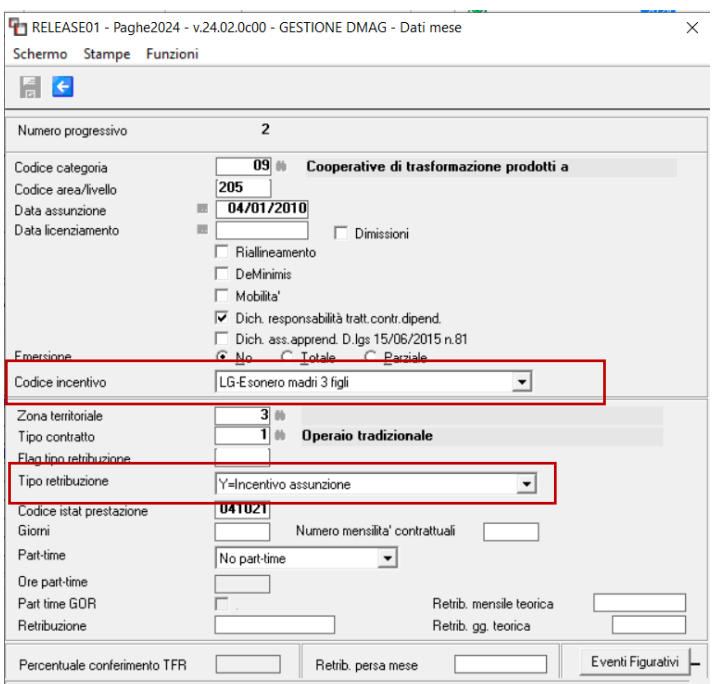

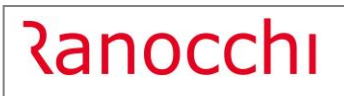

Versione 24.02.0 c00<br>Data 18/03/2024 18/03/2024

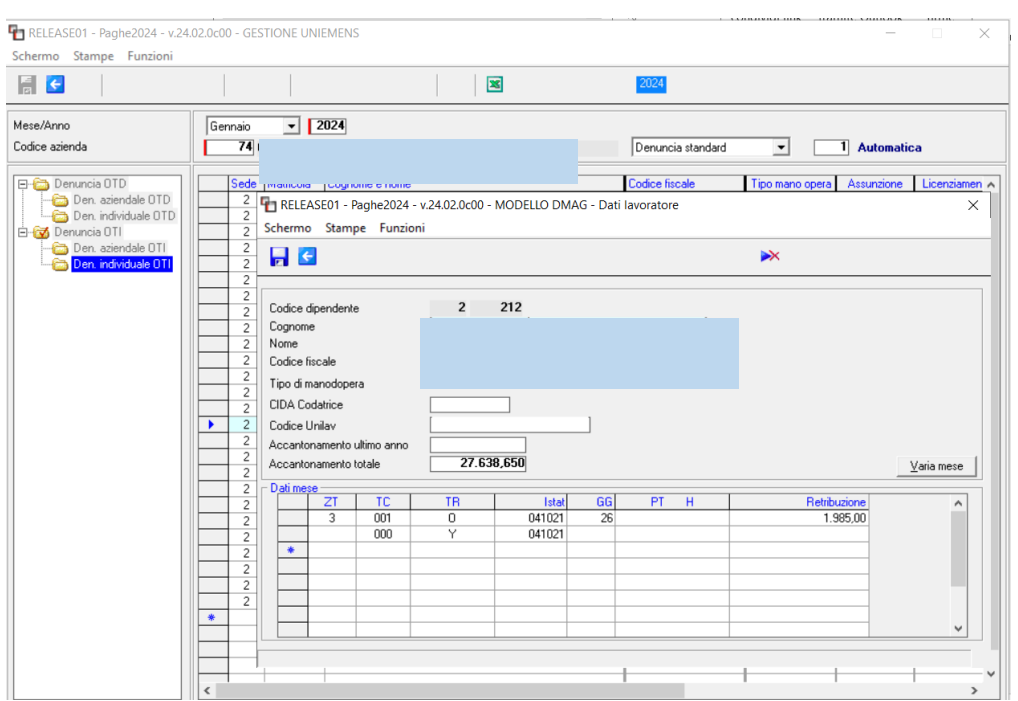

**GIS PRGHE** 

#### <span id="page-29-0"></span>**IMPLEMENTAZIONI**

#### <span id="page-29-1"></span>**Anagrafica dipendente (DIPEN -TK GIS26701)**

A seguito dell'emanazione della Circolare INPS 57 del 28.04.2020, nella versione GisPaghe del 20.02.5c00 del 20.05.2020 nel programma erano stati implementati i codici esonero **92**-Inc.. ass.tempo Indet.Legge 205/2017-Circ.INPS 57 e **94**-Inc. ass.t. ndet.L.205/2017scuola lav-Circ.INPS 57, che sono stati utilizzati, in attesa della circolare attuativa, per assunzioni rientranti in tale disciplina e successive al 01.01.2019. Utilizzando tali codici in luogo dei rispettivi **12-**Incent. assunz.tempo Indet.Legge 205/2017 e **14**- Incent.assunz.tempo Indet.L.205/2017 scuola lav., l'utente aveva potuto consolidare anche eventuali importi arretrati, che i codici 12 e 14 non avrebbero consentito.

Poiché non vi è più ragione di utilizzare i codici 92 e 94, gli stessi qualora utilizzati, con la presente release verranno convertiti nei codici 12 e 14 e contestualmente verranno eliminati dalla tabella esoneri.

#### <span id="page-29-2"></span>**Generazione prima nota contabile GisCom (TRPRIM – TK GIS26659)**

Dalla presente release, in fase di generazione file PN, in mancanza di codice struttura PN indicato nell'apposito campo dell'anagrafica azienda, il programma genera sempre la struttura corrispondente al codice 900101.

Ovviamente qualora l'utente volesse generare un altro tipo di struttura, nel campo preposto si dovrà indicare quello desiderato, scegliendo i codici diversi da 900101 e cioè 900102, 900201, o 900202.

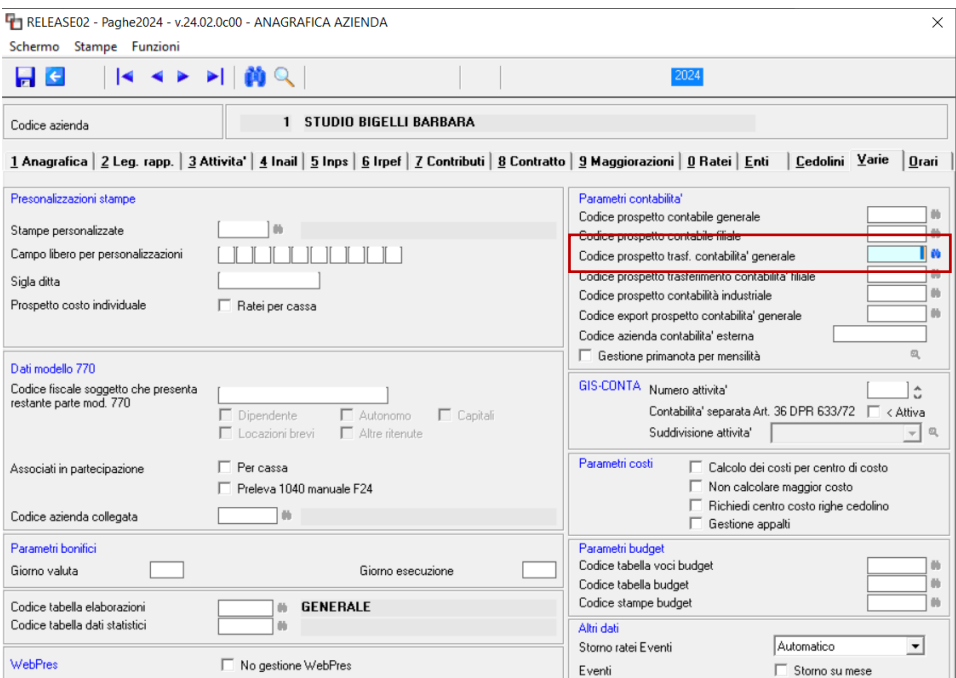

#### <span id="page-30-0"></span>**Generazione file FASC (GENFASC – TK GIS**

il file del fondo FASC deve essere rinominato senza il trattino altrimenti in fase di upload viene resrestituito un errore bloccante. Dalla presente release pertanto il file verrà rinominato nel seguente modo: FASC202401000101.csv

#### <span id="page-30-1"></span>**Implementazioni e correzioni Primanota**

Implementati tutti i codici struttura prima nota esclusa la 900006:

- Inserito nel ramo contabile 1 Sottogruppo 19 Analitico 13 il codice CT 54 Contributi Fringe a credito C/dipe tardivo in somma.
- Inserito nel ramo contabile 1 Sottogruppo 19 Analitico 14 il codice CE 63 Contributi Fringe a credito C/dipe tardivo in somma.

Implementato il codice struttura prima nota 900006:

- Inserito nel ramo contabile 1 Sottogruppo 190 il codice CT 54 Contributi Fringe a credito C/dipe tardivo in sottrazione.
- Inserito nel ramo contabile 1 Sottogruppo 198 il codice CE 63 Contributi Fringe a credito C/dipe tardivo in sottrazione.
- Inseriti i nuovi codici ambiente prima nota:

Tipo voce "Dati Generali", "Ambiente – CT", Codice CT 54 – Contributi Fringe a credito C/dipe tardivo. Tipo voce "Dati Generali", "Ambiente – CE", Codice CE 63 – Contributi Fringe a credito C/dipe tardivo.

## <span id="page-31-0"></span>**CORREZIONI ANOMALIE**

## <span id="page-31-1"></span>**Anagrafica dipendente (DIPEN – TK GIS26631)**

Nel Folder "Familiari" dell'anagrafica dipendente in presenza di coniuge a carico, il programma restituiva la seguente segnalazione errata: Presenza di mesi detrazione in assenza di mesi a carico.

## <span id="page-31-2"></span>**Gestione cedolino (GESCED – TKGIS26769; GIS26773)**

- In presenza di contributo Fondo telecomunicazion e di applicazione Esonero Madri, il programma calcolava l'esonero su tutta la contribuzione, mentre avrebbe dovuto considerare solo la contribuzione IVS. In presenza di altri contributi per fondi di integrazione salariale, ad esempio FIS, il problema non si presenta.
- Con il messaggio INPS 4104 del 20-11-2023 (Rif. Note versione 23.06.00c00 del 19.12.2023) l'Istituto dispone che i datori di lavoro, rientranti nell'ambito di applicazione del Fondo bilaterale di solidarietà per il sostegno del reddito del personale del settore dei servizi ambientali sono tenuti al versamento, dalla decorrenza del Fondo medesimo, di "*un ulteriore contributo***".** Per quanto attiene al contributo fisso di 10 euro mensile, considerato che la natura del contributo è da riferirsi ad una contribuzione ad un fondo di solidarietà, esso deve essere escluso da qualsiasi tipologia di esonero.Dalla presente release pertanto, il predetto contributo, non verrà considerato nel calcolo degli esoneri (sia per gli esoneri contributivi in capo al dipendente che per quelli in capo all'azienda).

#### <span id="page-31-3"></span>**Gestione UniEmens (GUEMENS – TK GIS26661)**

Il codice DM10 L990-Arr.conguaglio sgravio contrib.CdS stipulati art.1DL726, gestito nel cedolino attraverso una voce manuale, non compilava la sezione "Denuncia aziendale" della gestione UniEmens.

#### <span id="page-31-4"></span>**Stampa LUL (STLUL – TK GIS26687)**

Nella stampa LUL di un cedolino non erogato, effettuata dopo l'aggiornamento dipendente, dal campo imponibile Irpef (il totale dell'anno) veniva sottratto due volte l'importo dell'Irpef del mese non erogato.

## <span id="page-31-5"></span>**Gestione varianti mese (TRASF – TK GIS26590)**

Effettuando la scelta 4-Riassunzione stessa ditta, con l'indicazione "solo residui" al campo l'assistenza fiscale, per un dipendente riassunto nel 2024 con l'assistenza fiscale già conguagliata a giugno 2023, venivano riportati erroneamente i dati totali dell'assistenza fiscale chiusa nel 2023. L'anomalia è stata sanata, ma nel caso sopra descritto, nella nuova posizione sarà a cura dell'utente la cancellazione dei dati erroneamente riportati.